## <span id="page-0-0"></span>Python

- **Python is a computer language (as is Wolfram)**. You can use it for lots more than mathematics.
- It is named after its inventor, Monty Python (Wolfram is named after its inventor, Stephen Wolfram)
- **PyCharm** is an integrated development environment that makes Python more enjoyable to code
- **Sage is a maths environment rather like Mathematica where** you can do maths using Python.

**KORKA BRADE KORA** 

SageMathCloud is a web service that runs Sage for you <https://cloud.sagemath.com>

### Using Python Interactively

- Open PyCharm
- Create a project called PythonLecture1
- Select the unlabelled button in the bottom left hand corner (obviously)
- Select Python console
- **Run** the following commands

```
a = 3
b = 4c = a**2 + b**2print(c)a, b = 5, 12print(c)
```
 $\left\{ \begin{array}{ccc} 1 & 0 & 0 \\ 0 & 1 & 0 \end{array} \right.$ (B)  $QQ$ 

#### Writing a Python script

- Right click on "PythonLecture1", choose New
- $\blacksquare$  Select Python file
- Call it triads.py

**I** Insert the following code, then right click the file and  $\mathbf{Run}$  it

```
for m in range(1,100):
   for n in range(1,m):
        a = m**2 - n**2h = 2*m*nc = m**2 + n**2 assert a**2 + b**2 == c**2
        print("m="+str(m)+", n="+str(n))
        print( "Triple "+str(a)+", "+str(b)+", "+str(c))
print('That\'s enough')
```
#### **Observations**

- range(1,10) starts at 1 and ends at 9
- You need to type  $*$  for multiplication
- $\blacksquare$  == tests equality
- **assert means much the same as in Mathematica**
- You can use " to create strings
- $\blacksquare$  You can use + to concatentate strings
- You us for with in and don't forget the :
- You group code using tabs (which should be 4 characters wide)
- You can use ' to create strings too
- $\blacksquare$  You can use \ to *escape* special characters
- With scripts your code is saved. The console is interactive.

K ロ ▶ K 個 ▶ K 할 > K 할 > 1 할 > 1 이익어

Use round brackets to call functions

### Maths functions

To use basic maths functions you can do any one of the following

```
import math
root2 = mathsf{math}.sqrt(2)
```
import math as m root $2 = m \nvert 2$ 

from math import sqrt root2 =  $sqrt(2)$ 

from math import \* root $2 = sqrt(2)$ 

### Symbolic calculations

To perform symbolic calculations use the package sympy. First we must install it.

- Select File->Settings->Project->Project Interpreter
- $\blacksquare$  Click the  $+$
- **Type in sympy and click Install Package**
- Now try running the following

```
import sympy
x, y, theta = sympy.var('x y theta')
x = sympy.cos(theta)
y = sympy.sin(theta)
print( sympy.simplify( x**2 + y**2 ))
```
### **Observations**

- There is more than one sin function in Python, a numerical one and a symbolic one.
- You must use sympy.var to declare which variables should be treated symbolically.
- Question: how would you avoid typing sympy so often?
- Question: why aren't math and sympy automatically imported?
- Some functions, such as var appear to return multiple values.

**KORKA BRADE KORA** 

### **Tuples**

- A tuple is an *immutable* data structure consisting of a number of elements
- $\blacksquare$  1, 2, 4, 8 is a tuple of four elements
- $\blacksquare$  () is the empty tuple
- $(7,)$  is a tuple of length 1
- Use [] to access elements of a tuple, starting at 0

```
triple = 3, 4.5assert triple[0]**2 + triple[1]**2==triple[2]**2
emptyTuple = ()
assert len( emptyTuple )==0
tripleOfTriples= (3,4,5),(5,12,13),(9,40,41)
#triple[2]=7
singlet="vest", #try removing the comma
len(singlet)
```
### **Lists**

- A list is a *mutable* data structure consisting of a number of elements
- $[1,2,4,8]$  is a list of four elements
- $\blacksquare$  [] is the empty list
- $\blacksquare$  [1] is a list of one elements
- Use append to add to a list
- Use  $\Box$  to access elements of a list, starting at 0

```
squares = []
for i in range(1,100):
     squares.append(i**2)
s = 0for i in range(0,len(squares)):
      = s+squares[i]print( s)
```
### Iterating

Note that we started at 0 and ended at len when looping. Here's a better approach.

```
= 0for square in squares:
    s += square
print( s)
```
Note the  $+=$ . This is often quite convenient.

```
soliloquoy = """HAMLET: To be, or not to be--that is the question:
Whether 'tis nobler in the mind to suffer
The slings and arrows of outrageous fortune
Or to take arms against a sea of troubles
And by opposing end them."""
for c in soliloquoy:
    print (c)
```
# Slicing

Slicing strings

```
str = "0123456789"
print(str[7])
print(str[1:8])
print(str[1:-1])print(str[1:])
print(str[:8])
print(str[:])
```
Slicing lists

```
vec = [0,1,2,3,4,5,6,7,8,9]print(vec[7])
print(vec[1:8])
vec[3:9] = ["..."]print(vec)
```
 $2990$ メロンス個 アメミンスミン

# **Slicing**

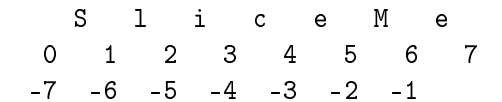

K ロ > K 레 > K 코 > K 코 > - 코 - Y Q Q Q

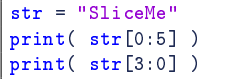

### Functions

A function to numerically solve a quadratic equation

```
def solve_quadratic(a,b,c):
    discription = b**2-4*axx1 = (-b + math.sqrt(disscriptionant))/(2*a)x2 = (-b - math.sqrt(disscriptionant))/(2*a) return x1,x2
a = 2; b = 3; c = -7y1, y2 = solve_quadratic(a, b, c)print('Solutions are \{\} and \{'\}'.format(y1,y2))
for x in y1, y2:
     print(a*x*x+b*x+c)
```
**KO > KA > KE > KE > E + ORA** 

### <span id="page-13-0"></span>Using nosetests with PyCharm

- $\blacksquare$  Install the package nose
- Select File->Settings->Tools->Python Integrated Python Tools->Default Test Runner->nosetests

Nose is a package which makes it easy to test your Python code. Actually, one should probably use nose2 these days, but there aren't any significant differences between different Python testing packages, so I haven't updated these slides.

**KORKA BRADE KORA** 

### <span id="page-14-0"></span>Unit tests

In file mymath

```
def solve_quadratic(a,b,c):
    discriptionant = h**2-4***cx1 = (-b + math.sqrt(disscriptionant))/(2*a)x2 = (-b - math.sqrt(disscriptionant))/(2*a) return x1,x2
```
In file mymath\_tests

```
import mymath
import nose.tools
def test_solve_quadratic():
   a = 2; b = 3; c = -7x1, x2 = mymath.b. solve_quadratic(a, b, c) for x in x1,x2:
        nose.tools.assert_almost_equals( x  b * x + c, 0.0)
```
### <span id="page-15-0"></span>Unit tests

- The single biggest idea in computer programming of the 1990s
- Took a decade (or more) to fully catch on
- All your code should be tested
- **All tests must be fully automated**
- All your tests should be run regularly at the click of a button
- **Next** Write small functions with tests
- Any well-designed code should be testable. That is part of what well-designed means.
- A unit test tests a small piece of code such as a single function

**KORKA SERVER ORA** 

- $\blacksquare$  A system test tests the whole software system
- $\blacksquare$  A smoke test tests things superficially work OK
- **Human beings are unreliable and expensive.**

#### <span id="page-16-0"></span>Be test-infected

- Write your tests before you write your code
- If you ever detect a bug in your code, write a test that identifies the bug so it can never happen again

**KORKA BRADE KORA** 

Don't write scripts, write tests

#### If statements

```
def victor(x,y):
     """Return the index of the victor, or None"""
     if x=='paper':
         if y=='paper':
              return None
         elif y=='scissors':
              return 1
         elif y=='stone':
              return 0
         else:
             raise Exception('Invalid value '+str(y))
     elseif x=='scissors':
     # you get the picture
     # ...
```
- We have a docstring describing what the function does. Click ctrl and hover over a function call to see the docstring.
- You can generate errors with raise Exception. Don't just print things out!
- **Th[e](#page-16-0)re is a special data item called None**

### Logical operators

```
def victor(x,y):
    if (x == 'paper' and y == 'paper') or \n(x=='stone' and y=='stone') or \n (x=='scissors' and y=='scissors'):
         return None
     # you get the picture
```
This example shows that you can break a statement up over multiple lines using \

**KORK STRAIN A BAR STRAKER** 

### While statements

```
def is_fibonacci( x ):
    n=1fib = 0while fib<x:
        fib = fibonacci(n) if fib==x:
             return True
        n + = 1 return False
```
A while loop continues until the test statement is False True and False

# <span id="page-20-0"></span>**Miscellany**

- The function abs computes the absolute value
- **The symbol % means modulo.**  $\text{print}(7 \text{ % } 3)$
- The symbol // means flor division.  $print(7//3)$
- The function math.floor computes the integer below
- The function math.ceil computes the integer above
- PyCharm will auto complete for you when you type math.

**KORKA BRADE KORA** 

### <span id="page-21-0"></span>**Exercises**

Put all your answers in mymath.py or mymath tests.py

- **1** Write a function fibonacci that returns the *n*-th Fibonacci number
- **2** Write a test for this function
- $3$  Write a function fibonacciNumbers that returns the first n Fibonacci numbers
- **4 Write a test for this function**
- 5 Write a function that computes the greatest common divisor of two integers a and b
- **6** Write a test for this function
- **7** Write a function that allows you to find x and y such that  $xa + yb = \gcd(a, b).$
- 8 Guess what question you are being asked. Answer it.

 $\leftarrow$   $\exists$   $\rightarrow$  $\equiv$   $000$ 

9 What is wrong with the ordering of the[se](#page-20-0) [qu](#page-21-0)[es](#page-20-0)[tio](#page-21-0)[ns?](#page-0-0)